*http://wiki.proxway-ble.ru/ProxWay\_IP:%D0%A3%D1%81%D1%82%D0%B0%D0%BD%D0%BE%D0% B2%D0%BA%D0%B0\_%D0%B8\_%D0%BF%D0%BB%D0%B0%D0%BD%D0%B8%D1%80%D0%BE% D0%B2%D0%B0%D0%BD%D0%B8%D0%B5\_%D1%81%D0%B8%D1%81%D1%82%D0%B5%D0%BC %D1%8B\_%22ProxWay\_IP\_%D0%9A%D0%BB%D0%B8%D0%B5%D0%BD%D1%82%22/%D0%9F%D 0%BB%D0%B0%D0%BD%D0%B8%D1%80%D0%BE%D0%B2%D0%B0%D0%BD%D0%B8%D0%B5\_ %D1%81%D0%B8%D1%81%D1%82%D0%B5%D0%BC%D1%8B*

# **ProxWay IP:Установка и планирование системы "ProxWay IP Клиент"/Планирование системы**

 $\overline{\phantom{a}}$ 

#### **Содержание**

- [1](#.D0.9E.D0.B1.D1.89.D0.B8.D0.B5_.D1.80.D0.B5.D0.BA.D0.BE.D0.BC.D0.B5.D0.BD.D0.B4.D0.B0.D1.86.D0.B8.D0.B8) [Общие рекомендации](#.D0.9E.D0.B1.D1.89.D0.B8.D0.B5_.D1.80.D0.B5.D0.BA.D0.BE.D0.BC.D0.B5.D0.BD.D0.B4.D0.B0.D1.86.D0.B8.D0.B8)
- [2](#.D0.9F.D0.BB.D0.B0.D0.BD.D0.B8.D1.80.D0.BE.D0.B2.D0.B0.D0.BD.D0.B8.D0.B5_.D1.81.D0.B8.D1.81.D1.82.D0.B5.D0.BC.D1.8B) [Планирование системы](#.D0.9F.D0.BB.D0.B0.D0.BD.D0.B8.D1.80.D0.BE.D0.B2.D0.B0.D0.BD.D0.B8.D0.B5_.D1.81.D0.B8.D1.81.D1.82.D0.B5.D0.BC.D1.8B)
- [3](#.D0.9D.D0.B0.D1.81.D1.82.D1.80.D0.BE.D0.B9.D0.BA.D0.B0_.D0.BE.D0.B1.D0.BE.D1.80.D1.83.D0.B4.D0.BE.D0.B2.D0.B0.D0.BD.D0.B8.D1.8F) [Настройка оборудования](#.D0.9D.D0.B0.D1.81.D1.82.D1.80.D0.BE.D0.B9.D0.BA.D0.B0_.D0.BE.D0.B1.D0.BE.D1.80.D1.83.D0.B4.D0.BE.D0.B2.D0.B0.D0.BD.D0.B8.D1.8F)
- [4](#.D0.9D.D0.B0.D1.81.D1.82.D1.80.D0.BE.D0.B9.D0.BA.D0.B0_.D0.BE.D0.B1.D1.89.D0.B8.D1.85_.D0.BF.D0.B0.D1.80.D0.B0.D0.BC.D0.B5.D1.82.D1.80.D0.BE.D0.B2_.D0.BF.D0.B5.D1.80.D1.81.D0.BE.D0.BD.D0.B0.D0.BB.D0.B0) [Настройка общих параметров персонала](#.D0.9D.D0.B0.D1.81.D1.82.D1.80.D0.BE.D0.B9.D0.BA.D0.B0_.D0.BE.D0.B1.D1.89.D0.B8.D1.85_.D0.BF.D0.B0.D1.80.D0.B0.D0.BC.D0.B5.D1.82.D1.80.D0.BE.D0.B2_.D0.BF.D0.B5.D1.80.D1.81.D0.BE.D0.BD.D0.B0.D0.BB.D0.B0)
- [5](#.D0.91.D0.B5.D0.B9.D0.B4.D0.B6.D0.B8) [Бейджи](#.D0.91.D0.B5.D0.B9.D0.B4.D0.B6.D0.B8)
- [6](#.D0.A0.D0.B0.D1.81.D0.BF.D0.B8.D1.81.D0.B0.D0.BD.D0.B8.D1.8F) [Расписания](#.D0.A0.D0.B0.D1.81.D0.BF.D0.B8.D1.81.D0.B0.D0.BD.D0.B8.D1.8F)
- [7](#.D0.9F.D0.B5.D1.80.D1.81.D0.BE.D0.BD.D0.B0.D0.BB) [Персонал](#.D0.9F.D0.B5.D1.80.D1.81.D0.BE.D0.BD.D0.B0.D0.BB)
- [8](#.D0.9F.D0.BE.D1.81.D0.B5.D1.82.D0.B8.D1.82.D0.B5.D0.BB.D0.B8) [Посетители](#.D0.9F.D0.BE.D1.81.D0.B5.D1.82.D0.B8.D1.82.D0.B5.D0.BB.D0.B8)
- [9](#.D0.9E.D1.82.D1.87.D0.B5.D1.82.D1.8B) [Отчеты](#.D0.9E.D1.82.D1.87.D0.B5.D1.82.D1.8B)
- [10](#.D0.92.D0.B8.D0.B4.D0.B5.D0.BE.D0.B2.D0.B5.D1.80.D0.B8.D1.84.D0.B8.D0.BA.D0.B0.D1.86.D1.8F) [Видеоверификаця](#.D0.92.D0.B8.D0.B4.D0.B5.D0.BE.D0.B2.D0.B5.D1.80.D0.B8.D1.84.D0.B8.D0.BA.D0.B0.D1.86.D1.8F)
- [11](#E-mail_.D0.B8_SMS_.D0.BE.D0.BF.D0.BE.D0.B2.D0.B5.D1.89.D0.B5.D0.BD.D0.B8.D1.8F) [E-mail и SMS оповещения](#E-mail_.D0.B8_SMS_.D0.BE.D0.BF.D0.BE.D0.B2.D0.B5.D1.89.D0.B5.D0.BD.D0.B8.D1.8F)

### **Общие рекомендации**

Предполагается, что нижеследующие рекомендации и материалы данного подраздела адресованы администратору системы, определяющему стратегию и тактику работы. Рекомендуется соблюдение следующих несложных правил, которые облегчат вашу жизнь:

- 1. До начала программирования системы, а также при внесении любых корректив в конфигурацию системы, предварительно составьте четкий план своих действий, распишите необходимую для этого последовательность шагов. Необдуманные действия могут повлечь за собой необходимость частичного или полного восстановления системы. Система "PROXWAY IР КЛИЕНТ" достаточно проста в работе, однако, за счет обширного набора предоставляемых возможностей, даже опытный пользователь может запутаться в функциях и установках.
- 2. При возникновении аварийных ситуаций либо восстановите состояние системы из архива, либо свяжитесь со своим установщиком для получения необходимой консультации.
- 3. Без необходимости не отключайте устройства друг от друга, поскольку в этом случае может возникнуть несоответствие между информацией, хранящейся в них, и вытекающая отсюда необходимость повторной загрузки. Эта операция проста, однако, до выяснения несоответствия, Вы можете получать эффекты, совсем вами не запланированные. Кроме того, дверные контроллеры могут хранить жестко ограниченное количество событий. В

случае длительного отключения компьютера, самые старые события могут быть безвозвратно утеряны.

- 4. Регулярно (хотя бы один раз в неделю, а лучше и чаще) создавайте резервную копию базы данных системы. Это поможет восстановить систему при сбоях и неполадках ПК. Восстановление базы данных заново вручную может потребовать нескольких недель.
- 5. Операторам "PROXWAY IP КЛИЕНТ" предоставьте минимальные права доступа, необходимые для выполнения ими своих функций. В противном случае, оператор, не изучивший работу некоторых компонентов ПО, но имеющий к ним доступ, может своими необдуманными действиями привести программное обеспечение в нерабочее состояние.

#### Планирование системы

До начала программирования определите функции системы и каждого из контроллеров, их режимы работы, количество и типы групп доступа, соответствующие им временные профили. После того, как Вы все это сделаете, можно приступить непосредственно к программированию системы. Рекомендуется последовательность действий, описанная ниже.

# Настройка оборудования

В данный раздел следует заглянуть в первую очередь. Для корректной работы с оборудованием необходимо указать, к каким контроллерам какие двери подключены, типы дверей (односторонняя, двусторонняя или турникет), параметры точек прохода двери (тип входного и выходного замка двери и время его включения).

Необходимо также настроить параметры контроллеров - указать способ подключения дверей, режимы использования шлейфов и выходов.

После настройки контроллеров необходимо указать устройство для регистрации карточек. Это может быть считыватель любого контроллера, или отдельный настольный считыватель, подключаемый по USB.

Затем можно указать комнаты, вход в которые ограничивается контролируемыми дверьми, начертить планы помещений с указанием мест расположения комнат, дверей и контроллеров. При разворачивании системы глобального Antipassback следует указать зоны доступа и определить принадлежность контроллеров и дверей к ним.

### Настройка общих параметров персонала

Если кроме имени сотрудника для Вас имеют значения еще какие-то реквизиты, их можно указать в качестве дополнительных полей. Поэтому перед тем, как заняться наполнением базы данных персонала, рекомендуется добавить дополнительные поля.

## Бейджи

Если Вы планируете выдавать сотрудникам помимо пластиковых карт еще и пропуска специального формата, так называемые бейджи, или же печатать эти пропуска на самих пластиковых картах, то Вам необходимо разработать шаблоны бейджей. На каждом шаблоне размешается текстовая и графическая информация, например, название и логотип фирмы. фамилия и фото сотрудника.

#### **Расписания**

С помощью расписания указывается, в какое время и в какие дни предоставлять доступ сотрудникам и каким образом рассчитывать рабочее время. Продумайте, какие расписания могут полностью описать график работы всего персонала, и только потом введите их. Расписания доступа должны охватывать промежутки времени, соответствующие началу и окончанию рабочего времени, ведь в противном случае сотрудник не сможет вовремя попасть на свое рабочее место.

На некоторых предприятиях такие расписания уже определены, например, "Дневное расписание" – с 9:00 до 17:00, "Вечернее расписание" – с 16:00 до 24:00. Учтите, что сотрудники могут приходить на несколько минут раньше начала рабочего дня, а уходить – на несколько минут позже. Поэтому в рассмотренном примере имеет смысл указать "Дневное расписание" - "8:45-17:15", а "Вечернее расписание" – "15:45-24:00" и "0:00-0:15" (временные интервалы должны начинаться и заканчиваться в пределах одних суток).

Помните, что дверные контроллеры могут поддерживать только определенное количество расписаний определенной структуры. Для того чтобы определить, сколько интервалов в течение одних суток поддерживается используемыми контроллерами, загляните в соответствующую документацию.

# **Персонал**

"ProxWay IР Клиент" поддерживают иерархическую структуру персонала предприятия. Каждый сотрудник может входить в одну группу. Несколько таких групп могут входить в другую группу более высокого уровня иерархии. Уровень вложенности групп одна в другую не ограничен. Например, Вы можете создать группу "Сотрудники", в ней создать подгруппу "Цех №1", в ней – подгруппу "Плановый отдел", а уже в "Плановом отделе" указать сотрудников. Сотрудников можно указывать как в "Плановом отделе", так и в группе "Цех №1". Например, сотрудника "Иванов И.И." – в группе "Сотрудники", а "Петров П.П." – в группе "Плановый

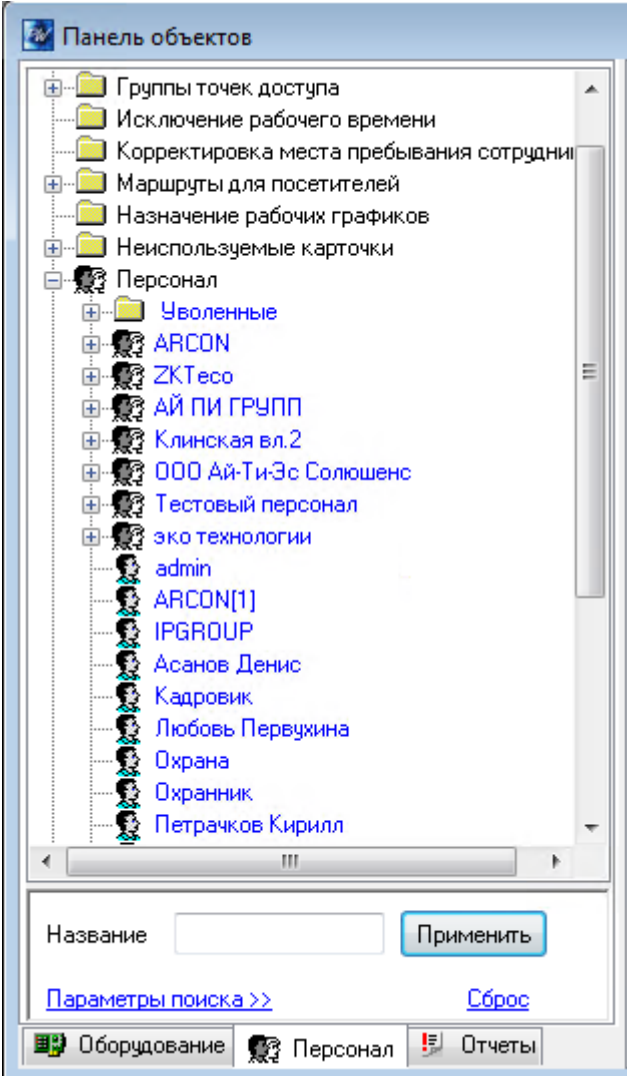

отдел":

В дальнейшем для каждого сотрудника или группы можно задать свою схему доступа. Если какая-либо группа имеет схему доступа, то эту же схему унаследуют все сотрудники, для которых не задан свой доступ и которые входят в состав этой группы или всякой ее подгруппы, также не имеющей своего доступа. Если в рассмотренном выше примере для группы "Сотрудники" указать доступ

- *Центральная проходная-8:00-19:00*

а для группы "Цех №1" –

- *Центральная проходная - 8:00-19:00*

- *Цех №1 – проходная - 9:00-18:00*

то Иванов И.И. получит доступ только через центральную проходную, а Петров П.П. – еще и в цех №1.

Для идентификации каждого сотрудника необходимо указать его имя и выдать ему одну или несколько карточек. Можно также задать фотографию и дополнительные текстовые поля. Карточки заносятся в базу данных со считывателя для регистрации карточек, фотография – с файла на диске, со сканера или цифрового фотоаппарата.

Для учета рабочего времени необходимо задать схему рабочего времени. В этой схеме указываются комнаты, в которых может работать данный сотрудник, расписание рабочего времени и допустимые отклонения, например, опоздание не более чем на 5 мин.

Помимо всего вышеперечисленного, сотруднику можно назначить и вывести на печать один бейдж.

## **Посетители**

Иногда возникает необходимость обеспечить кратковременный доступ посторонних на территорию предприятия. Для этой цели необходимо назначить маршруты с доступом в те отделы, в которые приходят посетители, и заблаговременно выполнить загрузку всех контроллеров, что позволит выполнять быструю загрузку информации о временных карточках во все контроллеры, предоставляющие доступ таким карточкам в комнаты, входящие в маршрут.

## **Отчеты**

"ProxWay IР Клиент" предоставляют возможность формирования и печати различного рода отчетов: отчеты о событиях доступа и отчеты по рабочему времени. Как правило, такие отчеты формируются относительно определенных групп сотрудников или устройств. Если таких групп сравнительно немного, то не составит большого труда сформировать, например, все необходимые отчеты по рабочему времени на основании единственного шаблона. Для этого достаточно будет каждый раз перед печатью указывать необходимую группу сотрудников для отчета. Но если таких групп много, то имеет смысл для каждой из них создать собственный шаблон отчета, например, отчет по цеху №1, отчет по цеху №2 и т.д. Подумайте, какие отчеты Вам будут необходимы и создайте для каждого свой шаблон. Если это будет сделано, то для формирования любого отчета понадобится не больше минуты.

### **Видеоверификаця**

"ProxWay IР Клиент" предоставляют возможность интеграции с системой видеонаблюдения "Линия", DVR-ами и NVR-ами Dahua, Hikvision, Pinetron, RVI. Это позволяет просматривать видео с камер в реальном времени, выводить отдельное окно видео с камеры связанной со сработавшим контроллером (или его элементом) и просматривать видеоархив с привязкой к произошедшим в системе событиям доступа.

Для включения данного функционала следует в разделе "Оборудование" создать и настроить объект DVR (интерфейс видеонаблюдения), и его видеовходы (камеры). Каждой из камер можно задать реакцию на установленные в системе контроллеры доступа или их элементы (входы, точки прохода и т.д.).

При интеграции с системой видеонаблюдения "Линия" на компьютере с ПО "ProxWay IР Клиент" должно быть установлено ПО "Линия" (клиент) версии 6.6.2 или выше. Его можно загрузить с сайта<https://devline.ru/>

### **E-mail и SMS оповещения**

"ProxWay IР Клиент" предоставляет возможность отправки уведомлений о событиях системы с помощью E-mail и / или SMS.

Отправка E-mail извещений осуществляется по протоколу SMTP, как в открытом виде, так и с поддержкой шифрования (TLS). Программа может быть настроена для отправки E-mail извещений через почтовый сервер предприятия, либо через публичный почтовый сервис (например, qmail.com  $\mu$  т.д.).

Отправка SMS извещений осуществляется с помощью GSM модема подключенного к серверу "ProxWay IР Клиент" по USB